# **ENVIAR INFORMES DE CAIXA PER MAIL** Butlletí Setmanal

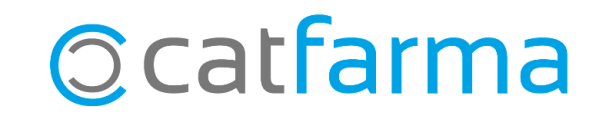

És habitual enviar per mail al gestor, o a nosaltres mateixos, el quadre o resum de caixa i és possible enviar directament els diferents informes de caixa des del **Nixfarma**. També és possible configurar un mail predeterminat amb un assumpte i un cos de missatge per defecte, per tal d'estalviar temps.

**2**

A continuació veurem com enviar i predeterminar el contingut d'aquests informes.

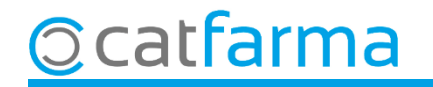

Tenint el quadre o resum de caixa en pantalla, en el moment d'imprimir l'informe, tenim l'opció d'enviar-lo directament al nostre gestor o al nostre mail, fent clic a l'opció d'**Enviar correu**:

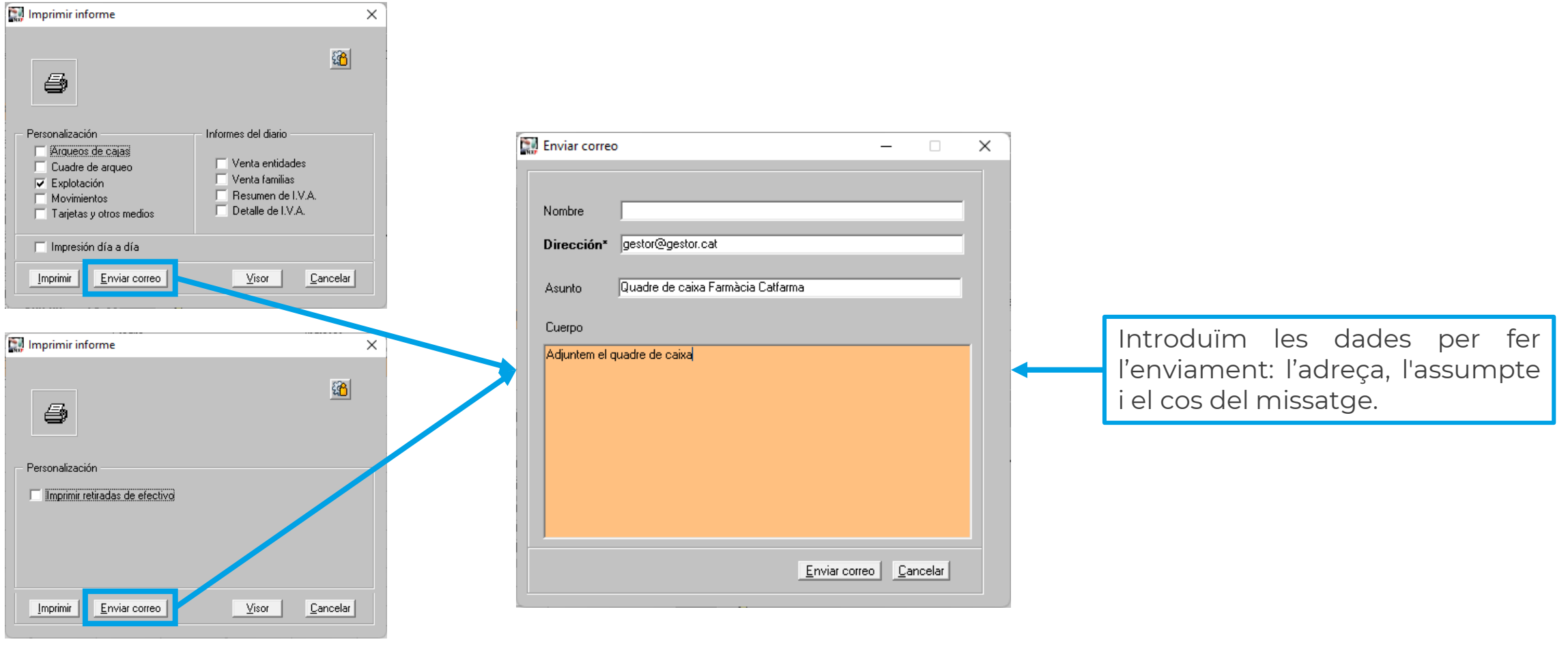

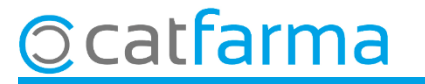

És possible configurar per defecte un assumpte i un cos de correu electrònic. Accedim al menú **Configuració Empresa Personalització**.

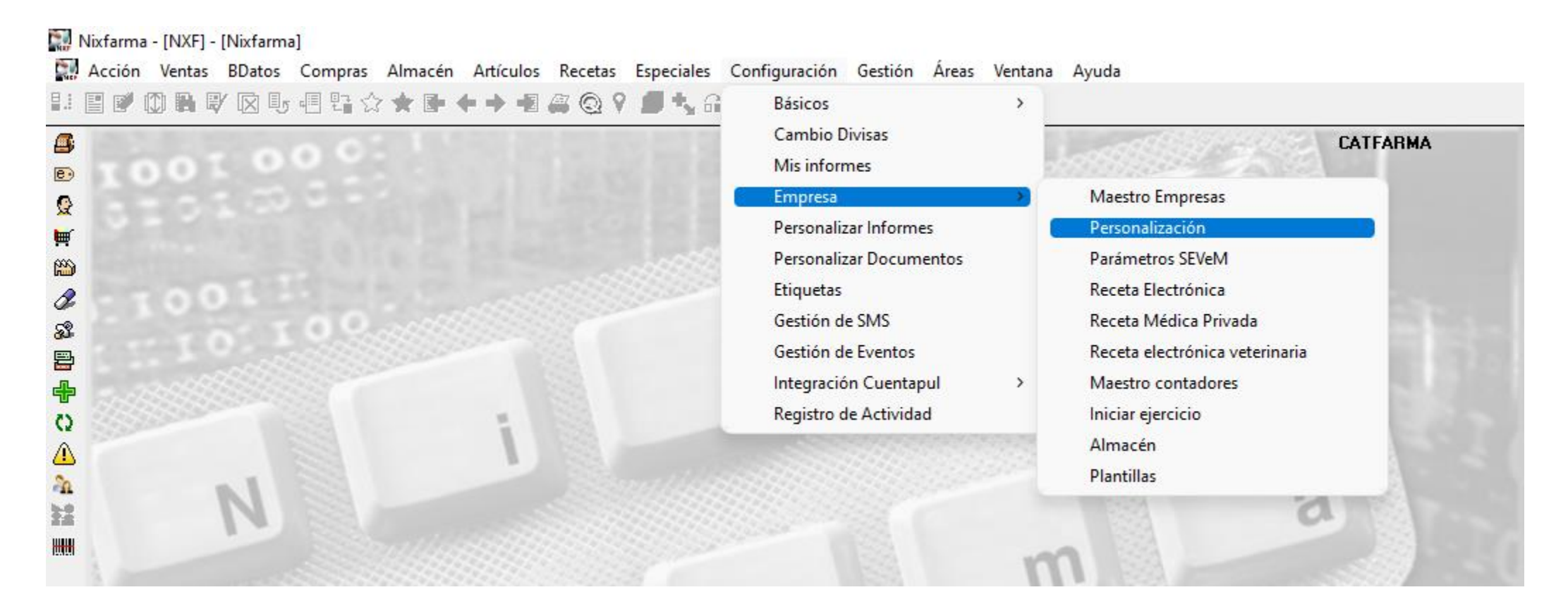

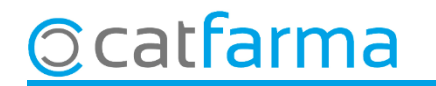

Cliquem a la carpeta d'**Enviaments correus**.

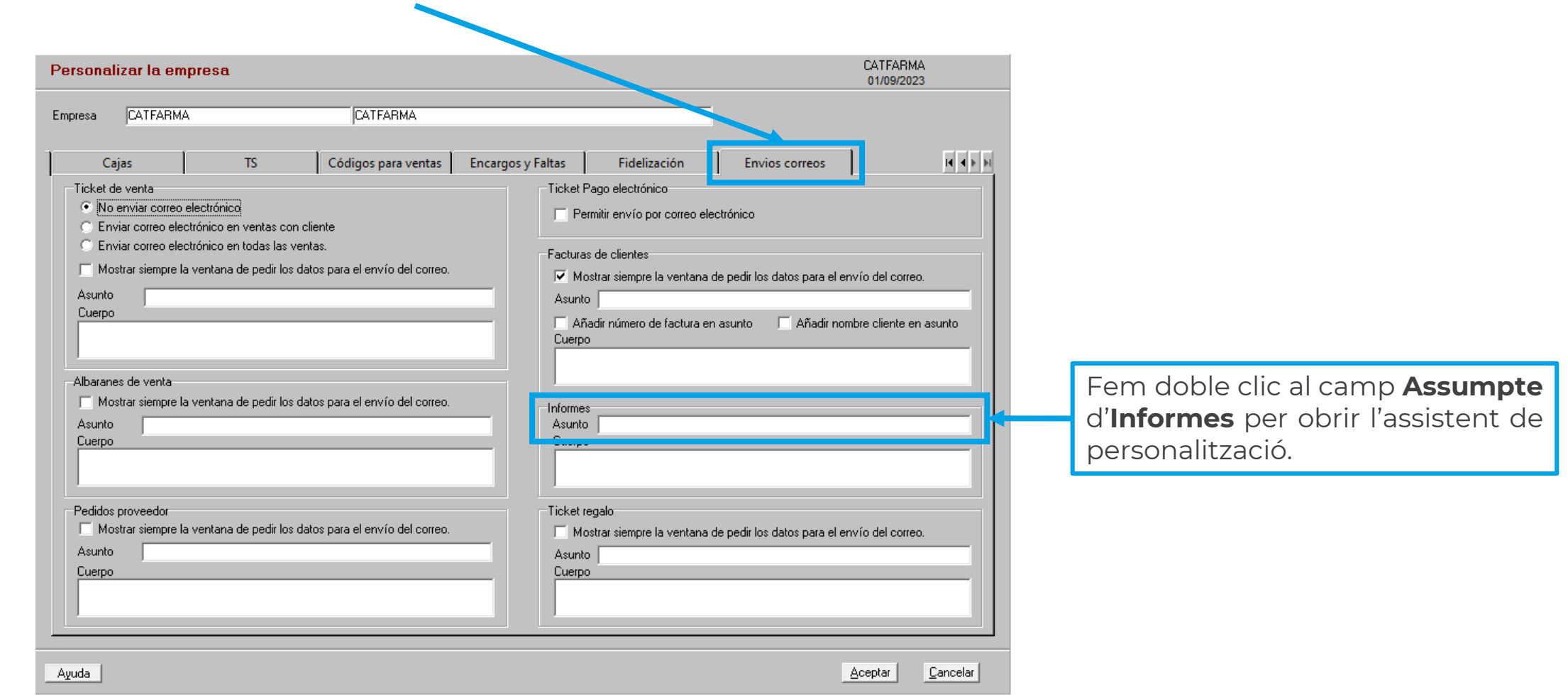

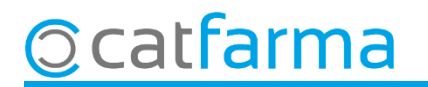

En aquesta pantalla indicarem l'assumpte i el cos predeterminats dels correus electrònics.

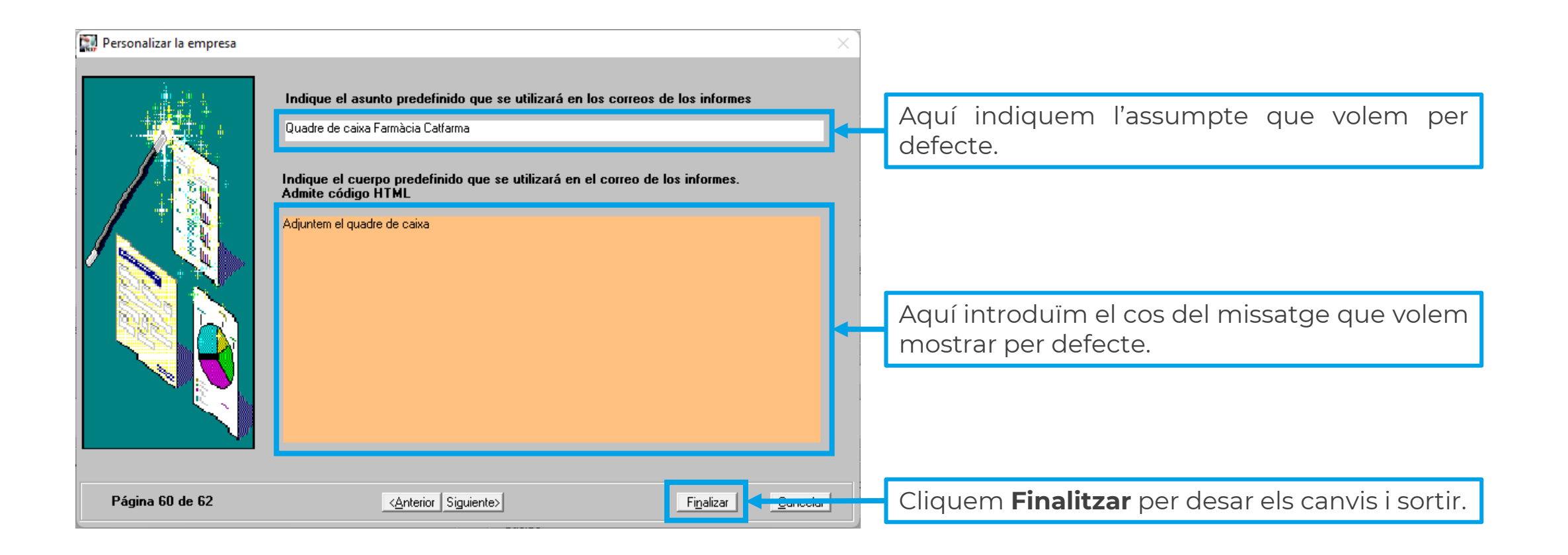

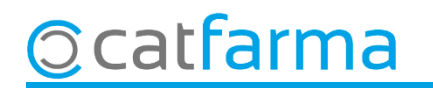

## **SEMPRE AL TEU SERVEI** Bon Treball

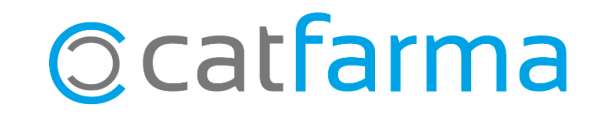